# **QGIS Application - Bug report #13828 Map Composer - Legend width & height revert to default even after changing manually**

*2015-11-13 02:38 PM - Chris Paul*

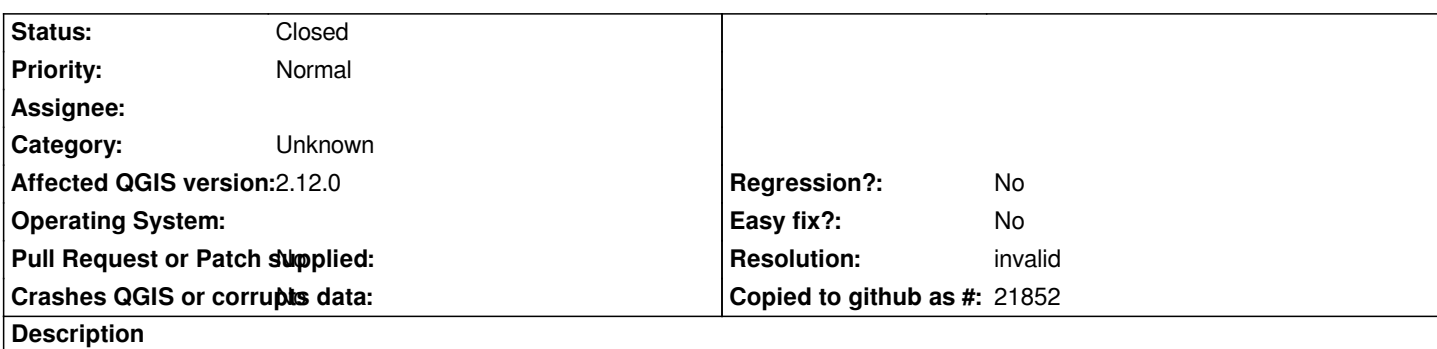

*See attached screenshot. I can increase the width/height of the legend box, but when I click on it after doing so, it shrinks right back to the original dimensions*

### **History**

## **#1 - 2017-05-01 01:06 AM - Giovanni Manghi**

- *Easy fix? set to No*
- *Regression? set to No*

## **#2 - 2017-09-22 10:07 AM - Jürgen Fischer**

*- Category set to Unknown*

## **#3 - 2017-12-19 12:35 AM - Nyall Dawson**

*- Resolution set to invalid*

*This is already possible - just uncheck the "Resize to fit contents" checkbox and it will work as desired*

#### **#4 - 2017-12-19 04:01 AM - Nyall Dawson**

*- Status changed from Open to Closed*

## **Files**

*Capture.PNG 1.55 MB 2015-11-13 Chris Paul*